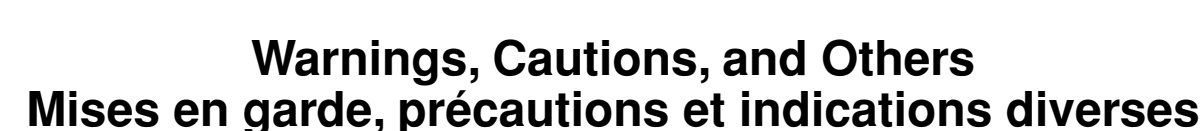

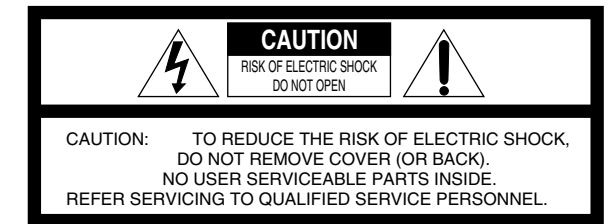

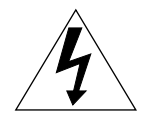

The lightning flash with arrowhead symbol, within an equilateral triangle is intended to alert the user to the presence of uninsulated "dangerous voltage" within the product's enclosure that may be of sufficient magnitude to constitute a risk of electric shock to persons.

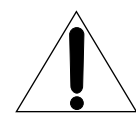

The exclamation point within an equilateral triangle is intended to alert the user to the presence of important operating and maintenance (servicing) instructions in the literature accompanying the appliance.

# **WARNING: TO REDUCE THE RISK OF FIRE OR ELECTRIC SHOCK, DO NOT EXPOSE THIS APPLIANCE TO RAIN OR MOISTURE.**

#### **CAUTION**

◈

- To reduce the risk of electrical shocks, fire, etc.:
- 1. Do not remove screws, covers or cabinet.
- 2. Do not expose this appliance to rain or moisture. **ATTENTION**
- Afin d'éviter tout risque d'électrocution, d'incendie, etc.:
	- 1. Ne pas enlever les vis ni les panneaux et ne pas ouvrir le coffret de l'appareil.
	- 2. Ne pas exposer l'appareil à la pluie ni à l'humidité.

# Caution—  $\bigcirc$ / STANDBY/ON button!

Disconnect the mains plug to shut the power off completely. The O/ISTANDBY/ON button in any position does not disconnect the mains line. The power can be remote controlled.

#### **Attention—Touche STANDBY/ON!**

Déconnectez la fiche d'alimentation secteur pour couper l'alimentation complètement. La touche O/I STANDBY/ON, dans n'importe quelle position, ne déconnecte pas le système du secteur. L'alimentation ne peut pas être télécommandé.

# **Note to CATV system installer:**

This reminder is provided to call the CATV system installer's attention to Section 820-40 of the NEC which provides guidelines for proper grounding and, in particular, specifies that the cable ground shall be connected to the grounding system of the building, as close to the point of cable entry as practical.

# **For Canada/pour le Canada**

**CAUTION:** TO PREVENT ELECTRIC SHOCK, MATCH WIDE BLADE OF PLUG TO WIDE SLOT, FULLY INSERT **ATTENTION:** POUR EVITER LES CHOCS ELECTRIQUES, INTRODUIRE LA LAME LA PLUS LARGE DE LA FICHE DANS LA BORNE CORRESPONDANTE DE LA PRISE ET POUSSER JUSQUAU FOND

#### **CAUTION**

Changes or modifications not approved by JVC could void the user's authority to operate the equipment.

### **For U.S.A**

This equipment has been tested and found to comply with the limits for a Class B digital device, pursuant to part 15 of the FCC Rules. These limits are designed to provide reasonable protection against harmful interference in a residential installation.

This equipment generates, uses and can radiate radio frequency energy and, if not installed and used in accordance with the instructions, may cause harmful interference to radio communications. However, there is no guarantee that interference will not occur in a particular installation. If this equipment does cause harmful interference to radio or television reception, which can be determined by turning the equipment off and on, the user is encouraged to try to correct the interference by one or more of the following measures:

- Reorient or relocate the receiving antenna.
- Increase the separation between the equipment and receiver. - Connect the equipment into an outlet on a circuit different from that
- to which the receiver is connected. - Consult the dealer or an experienced radio/TV technician for help.

# **For U.S.A**

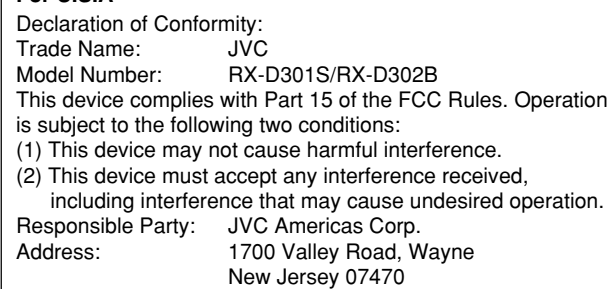

Telephone Number: 973-317-5000

# **For USB wireless transmitter**

This device complies with Part 15 of the FCC Rules. Operation is subject to the following two conditions:

- (1) This device may not cause harmful interference.
- (2) This device must accept any interference received,

including interference that may Cause undesired operation.  **FCC Radiation Exposure Statement:**

This equipment complies with FCC RF radiation exposure limits set forth<br>for an uncontrolled environment. To maintain compliance with FCC RF<br>exposure compliance requirements, please avoid direct contact to the<br>transmitting

any other antenna or transmitter.

#### **For Canada/pour le Canada**

This Class B digital apparatus complies with Canadian ICES-003.

Cet appareil numérique de la classe B est conforme à la norme NMB-003 du Canada.

# **For Canada/pour le Canada**

Operation is subject to the following two conditions: (1) this device may not cause interference, and (2) this device must accept any interference, including interference that may cause undesired operation of the device.

L'utilisation de ce dispositif est autorisée seulement aux conditions suivantes : (1) il ne doit pas produire de brouillage et (2) l'utilisateur du dispositif doit être prêt à accepter tout brouillage radioélectrique reçu, même si ce brouillage est susceptible de compromettre le fonctionnement du dispositif.

◈

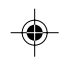

# **USB Connection**

This receiver is equipped with a USB terminal on the front panel and a USB WIRELESS ANTENNA terminal on the rear. You can enjoy sound reproduced through your PC with either of the following methods:

- 1 connecting a USB wireless antenna (supplied) to the USB WIRELESS ANTENNA terminal and a USB wireless transmitter (supplied) to your PC. (USB WIRELESS)
- 2 connecting your PC to the USB terminal with a USB cable (not supplied). (USB TERMINAL)
- When you connect your PC for the first time, follow the procedure below.
- Remember you cannot send any signal or data to your PC from this receiver.
- Use USB extension cable (supplied) if it is difficult to connect the transmitter directly to the USB connector or the transmitter becomes obstacle to other USB connectors.

# **IMPORTANT:**

- Check if your PC equipped with the CD-ROM drive is running on Windows® 98 SE\*, Windows® Me\*, Windows® 2000\* or Windows® XP\* and prepare its CD-ROM.
- Check your PC's BIOS setting—whether USB is available, and whether USB IRQ is set to "AUTO" or to available IRQ number.

# **Preparation**

◈

- 1 **(For USB WIRELESS)**
- **Be sure to make this procedure after purchasing the receiver.**
- **1. Connect the antenna to the USB WIRELESS ANTENNA terminal on the rear panel.**
	- Tighten the screw with the antenna upright.

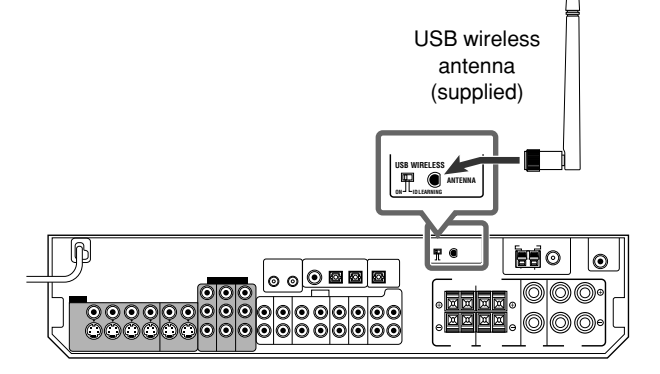

# **2. Turn on your PC.**

If the PC has been turned on, quit all the applications now running.

#### **3. Connect the USB wireless transmitter to the USB connector of the PC.**

Before connecting the transmitter to the PC, remove the cover of the transmitter.

When you connect the transmitter, the USB drivers are installed. The POWER and PLAYER lamp on the transmitter light up.

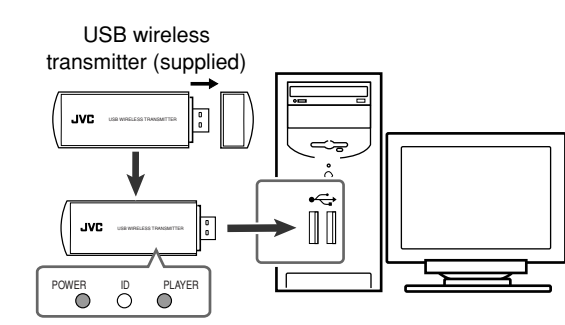

- **4. Turn on the receiver, then slide the USB WIRELESS switch on the rear to "ID LEARNING," and select the source as "USB WIRELESS."** When you slide the switch, the lamp in the switch starts flashing.
- **5. Set the volume to minimum.**

#### **IMPORTANT:**

Always set volume to "0" when connecting or disconnecting the other equipment.

**6. Press and hold ID on the transmitter to make a wireless communication with the receiver.** When you press and hold the button, the ID lamp on the transmitter flashes.

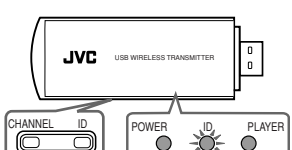

When the receiver recognizes the transmitter, the "L" and "R" indicators (see page 16) light up on the display. The lamp on the rear stops flashing and lights up.

**7. Slide the switch on the receiver to "ON."**

• If you do not, no sound signal is transmitted to the receiver. **NOTES**

- The signal-reachable distance is about 30 m (100 ft.), but it may differ depending on the operating conditions and circumstances.
- The PLAYER lamp on the transmitter keeps flashing when starting the playback software in your PC.
- If no signals are transmitted from the transmitter for about 30 minutes, the transmitter enters "sleep" mode. The "L" and "R" indicators go off from the display.
- Though the transmitter may become hot, it is not a malfunction.

#### 2 **(For USB TERMINAL)**

- **1. Turn on your PC.**
	- If the PC has been turned on, quit all the applications now running.

◈

- **2. Turn on the receiver, and select the source as "USB TERMINAL."**
- **3. Set the volume to minimum.**

#### **IMPORTANT:**

Always set volume to "0" when connecting or disconnecting the other equipment.

**4. Connect the receiver to the PC using a USB cable (not supplied).**

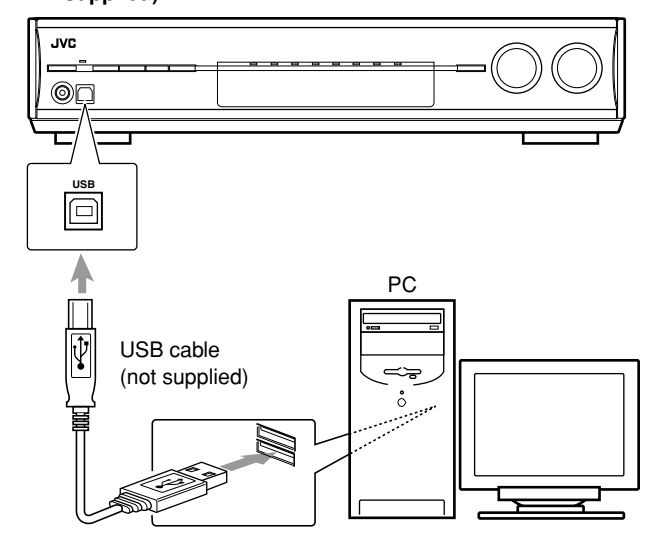

• Use "USB series A plug to B plug" cable when connecting.

12

11-13D301J2.p65 12 05.2.23, 18:30

# **How to install the USB drivers**

The following procedure is described using the English version of Windows® XP. If your PC is running on a different version of operation system or language, the screens shown on your PC's monitor will differ from the ones used in the following procedure.

The following procedure is applied both to USB WIRELESS and USB TERMINAL.

#### **1. The USB drivers are installed automatically.**

• If the USB drivers are not installed automatically, install the USB drivers by following the instructions on the PC's monitor.

# **2. Check if the drivers are correctly installed.**

- 1. Open the Control Panel on your PC:
- Select [Start] → [Control Panel]. 2. Select [System] → [Hardware] → [Device Manager] → [Sound, video and game controllers] = [Universal Serial
- Bus controllers]. The following window appears, and you can check whether the drivers are installed.

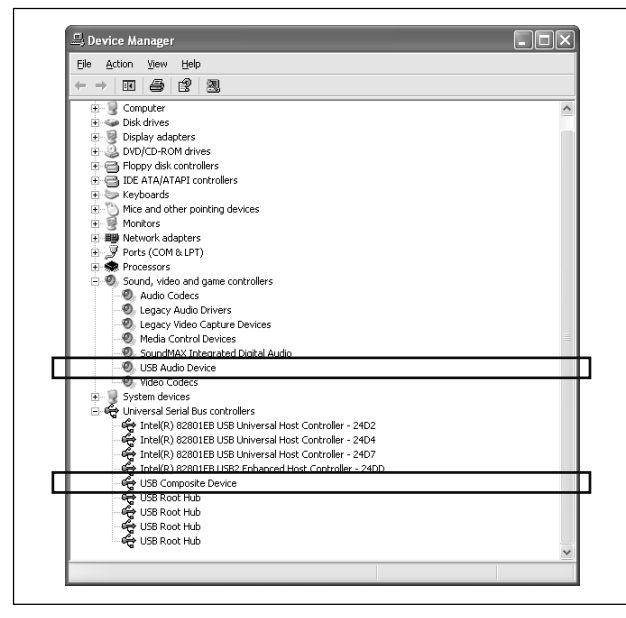

### **Now PC is ready for playback through the USB connection.**

After installation is completed, you can use your PC as the playback source. The PC automatically recognizes the receiver whenever the transmitter is connected to the PC or the USB cable is connected between the PC and the receiver while the receiver is turned on.

• When not using the PC as the playback source, disconnect the transmitter or the USB cable.

**To play back sounds on the PC,** refer to the manuals supplied with the sound reproduction application installed in the PC. Start the application after the USB device is recognized.

# **When playing back with USB WIRELESS,**

connect the transmitter and aim the transmitter at the antenna. If any obstacles are in between, playback will be interrupted or the wireless communication will be canceled.

### **If noise comes during playback with USB WIRELESS,**

- press CHANNEL to change the frequency band. By pressing CHANNEL for more than 3 seconds, you can
- search for the frequency band which is not used around automatically.

# **If no sound comes from the speakers, check the following items:**

- (For both USB WIRELESS and USB TERMINAL)
- check the USB device is recognized properly.
- check the playback software in your PC is compatible with the USB device.
- open the Control Panel on your PC, select [Sounds and Audio Devices]  $\rightarrow$  [Audio] tab  $\rightarrow$  [Sound playback]  $\rightarrow$  [Default device], and check [Default device] is set to [USB Audio device].
- (For USB WIRELESS)

◈

- select "USB WIRELESS" as the source.
- connect the USB wireless transmitter correctly with the USB WIRELESS switch on the receiver "ON."
- keep proper distance between the receiver and your PC. - check the ID lamp on the transmitter and the signal indicators
- "L" and "R" on the display light up.
- (For USB TERMINAL)
- select "USB TERMINAL" as the source.
- connect the USB cable correctly.

# **NOTES**

- DO NOT turn off the receiver or disconnect the transmitter or the USB cable while installing the drivers and for several seconds while your PC is recognizing the receiver.
- If your PC does not recognize the receiver, disconnect the transmitter or the USB cable and connect it again. If it does not work yet, restart Windows.
- The installed drivers can be recognized only when the transmitter is connected to your PC or the USB cable is connected between the receiver and your PC.
- The sound may not be played back correctly—interrupted or degraded—due to your PC settings and PC specifications.
- Use a USB cable (version 1.1 or later). Recommended cord length is 1.5 m.
- \* Microsoft®, Windows® 98 SE, Windows® Me, Windows® 2000, and Windows® XP are registered trademarks of Microsoft corporation.

◈

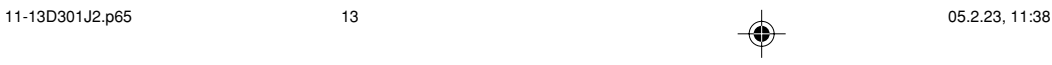

◈

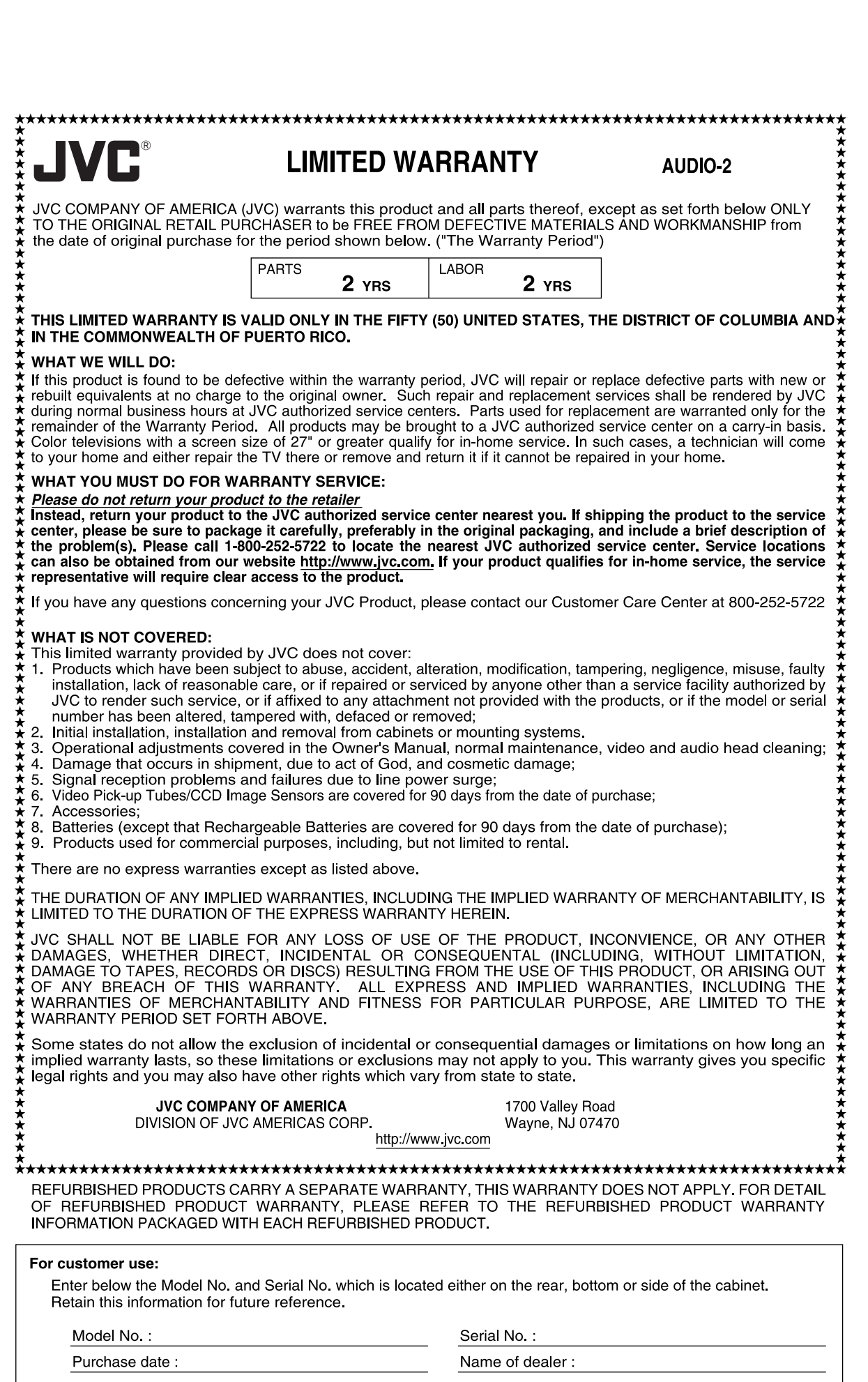

 $\Rightarrow$ 

<u>LE BERT THE</u> HOL

 $\Rightarrow$ 

 $\begin{array}{|c|c|} \hline \quad \quad & \quad \quad & \quad \quad \\ \hline \quad \quad & \quad \quad & \quad \quad \\ \hline \quad \quad & \quad \quad & \quad \quad \\ \hline \end{array}$ 

 $\Rightarrow$ 

 $\Rightarrow$ 

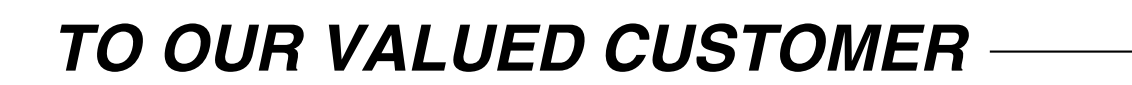

THANK YOU FOR PURCHASING THIS JVC PRODUCT. WE WANT TO HELP YOU ACHIEVE A PERFECT EXPERIENCE.

⊕

**NEED HELP ON HOW TO HOOK UP? NEED ASSISTANCE ON HOW TO OPERATE? NEED TO LOCATE A JVC SERVICE CENTER? LIKE TO PURCHASE ACCESSORIES?** 

# **JVC** IS HERE TO HELP! **TOLL FREE: 1(800)252-5722** http://www.jvc.com

Remember to retain your Bill of Sale for Warranty Service.

Do not attempt to service the product yourself  $\ -$ 

# **Caution**

To prevent electrical shock, do not open the cabinet. There are no user serviceable parts inside. Please refer to qualified service personnel for repairs.

BT-51002-6<br>(0504)

 $\overline{2}$ 

varranty.p65

◈